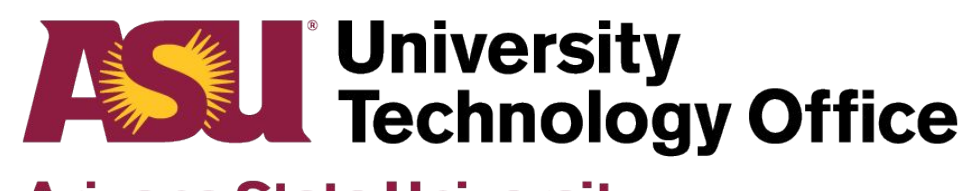

## **Arizona State University**

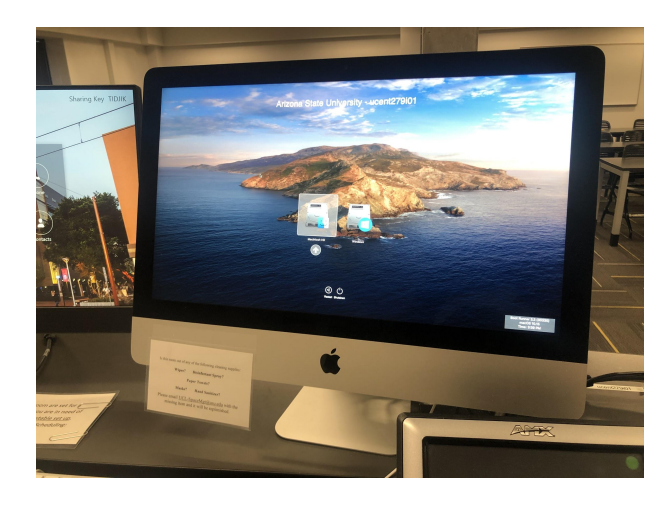

**1. Log onto classroom computer.**

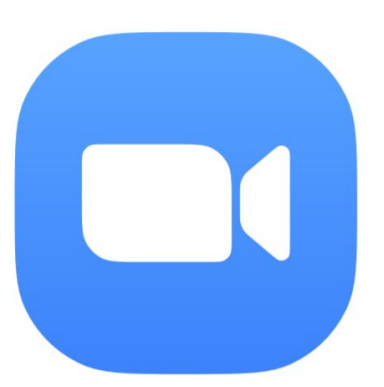

**2. Launch Zoom via my.asu.edu or directly from the application.** 

**Sync Type B 'Quick Start'**

**Guide**

## **Select a Microphone**

**Same as System** 

 $\overline{\smash{\bigthreetimes}}$  Shure P300

**Built-in Microphone (Internal Microphone)** 

## **Select a Speaker**

 $\checkmark$  Same as System  $\hat{D}$ 

**Built-in Output (Headphones)** 

Shure P300

## Select a Camera ( $\Diamond$  XN to switch)

 $\checkmark$  Polycom EagleEye IV USB Camera

FaceTime HD Camera (Built-in)

**3. Set the mic to "Shure P300", speaker to "Same as System" or "HDMI" if seen. Set the camera to "Polycom".**

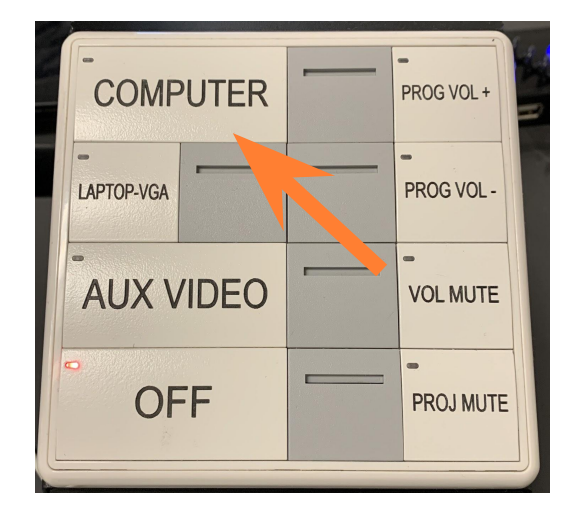

**4. Turn on classroom touch panel and select the computer input.**